## Інструкція з використання цифрового диктофона **SAVETEK 200 (R01)**

Будь ласка, прочитайте інструкцію перед використанням

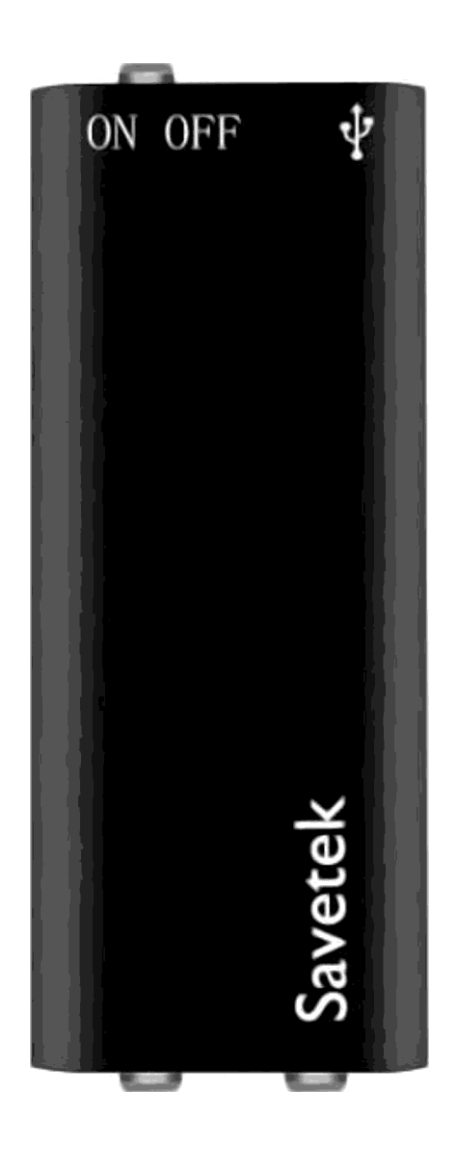

## **УВАГА!!!**

Не заряджайте даний диктофон за допомогою «швидкоі зарядки» від смартфонів Fast Charging aбo Quick Charging (Samsung, Apple та інших виробників), так як дані зарядки дають на виході замість 5 вольт підвищену напругу 9 aбo 12 вольт. Від такої зарядки диктофон з великою ймовірністю може згоріти, що не с гарантійним випадком!

Інтернет-магазин E-gadget.ua

### **1. Зовнішній вигляд та кнопки управління.**

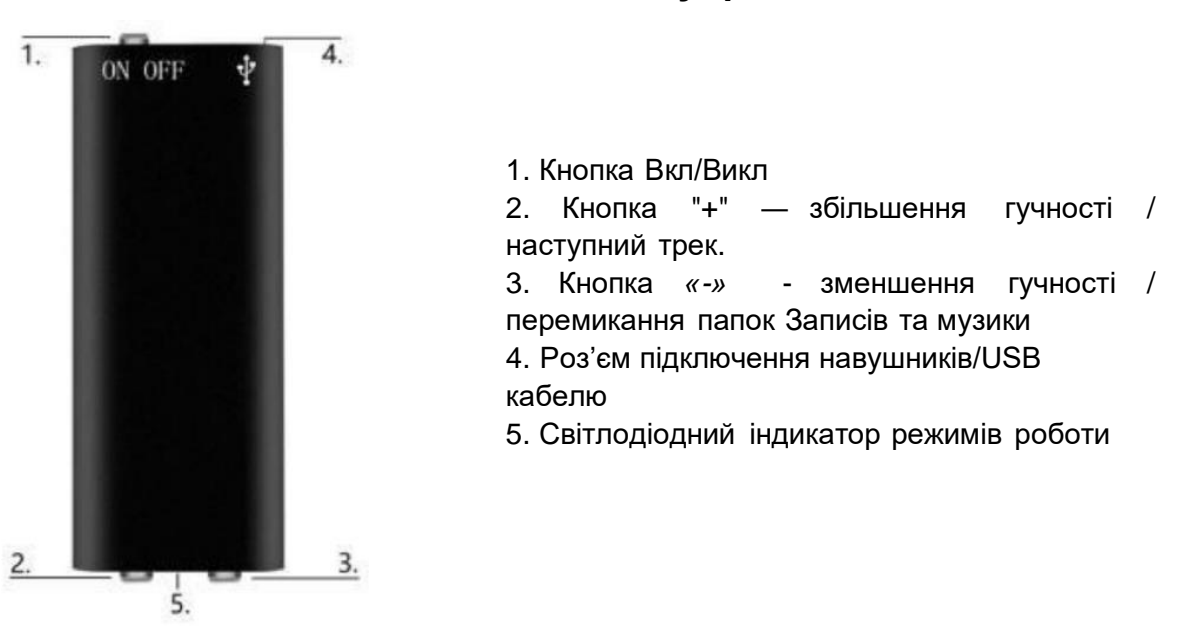

#### **2. Управління диктофоном**

- **Запис:** Коли гарнітура не підключена, перемістіть перемикач живлення в положення «ON». Світлодіодний індикатор, засвітитися червоним кольором, потім блимне 3 рази i згасне, що вказує на старт запису.
- **Збереження запису/Вимкнення диктофону**: У режимі запису поверніть перемикач живлення в положення «OFF», щоб зберегти запис, індикатор при цьому, засвітиться червоним i погасне.
- **Відтворення:** Коли навушники підключені, перемістіть перемикач живлення в положення «ON», після цього почне відтворюватися записаний файл або музичний MP3 файл. Червоний індикатор блимає під час відтворення записуваного файлу, а синій під час відтворення музичного файлу.
- **Клавіша збільшення гучності/наступна пісня:** Коли навушники підключені та відтворюється запис, коротко натисніть клавішу «+», щоб перейти до наступної пісні, i утримуйте, щоб збільшити гучність.
- **Клавіша зменшення гучності/зміни папки записів та музики**: Коли навушники підключені та відтворюється запис, коротко натисніть клавішу «-», щоб переключити записаний файл на музичний файл MP3, i утримуйте, щоб зменшити гучність.
- **Гніздо для навушників:** Коли навушники не підключені, при ввімкненні диктофона починається запис; коли гарнітура підключена при ввімкненні диктофона починається відтворення записаних файлів чи музики.

#### **3. Світлодіодні індикатори:**

#### **1.Запис:**

- Звичайний запис: червоне світло блимає 3 рази.
- Запис VOR: синє світло блимає 3 рази.

2. **Перевірка стану записування:** Якщо натиснути кнопку гучності «+», червоний індикатор блимне один раз — це означає, що зараз йде запис, якщо не блимне - запис закінчено.

3. **Збереження запису:** червоне світло засвітиться один раз.

#### **4. Відтворення:**

• Відтворення запису: блимає червоне світло.

Інтернет-магазин E-gadget.ua

- Відтворення музики: блимає синє світло.
- 5. **Пам'ять заповнена:** червоне світло продовжує горіти 5 хвилин, а потім вимикається.
- 6. **Низький заряд батареї:** червоне світло блимає 10 разів, потім вимикається.
- 7. **Зарядка:** блимає червоне світло.
- 8. **Акумулятор заряджений повністю:** горить синє світло.

#### **4. Налаштування**

Bci налаштування цього диктофона виконуються через комп'ютер.

Після підключення до комп'ютера відкрийте диск, який з'явився. Знайдіть файл TXT під назвою «UserConfig», двічі клацніть, щоб відкрити файл «UserConfig». Тут Ви можете встановити час та дату для записів (TIME), налаштувати активацію запису голосом (VOR), налаштувати бітрейт (BIT), чутливість мікрофону (GAIN), а також сегментування тривалості записів (PART):

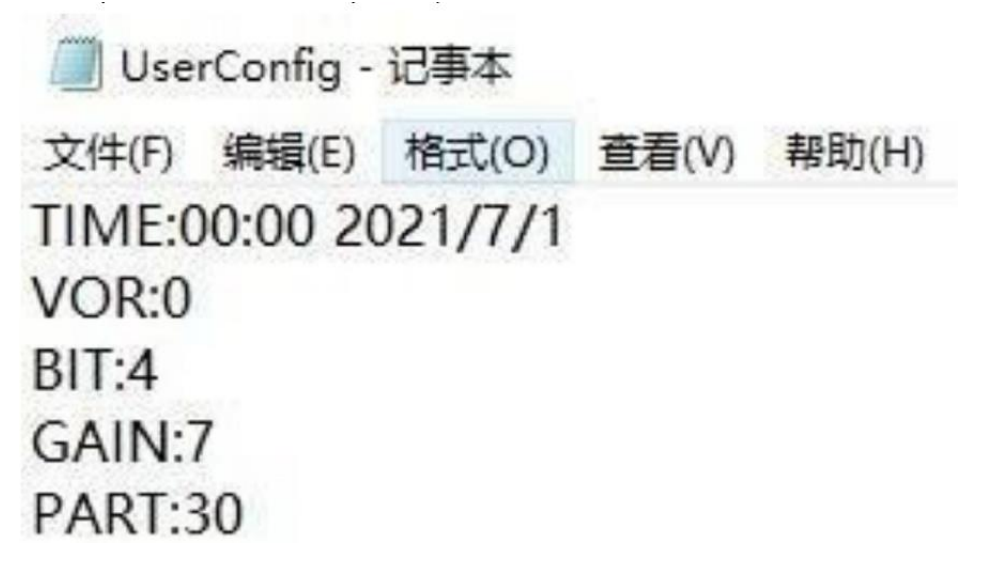

- **Налаштування часу:** у документі з'явиться число у форматі «00:00 2021/7/1». Встановіть час i дату вручну відповідно до формату документа. Ви також можете вибрати вміст після двокрапки та нажати клавішу F5 для швидкого оновлення (лише операційні системи вище Windows 10), i налаштування часу буде завершено.
- **Налаштування активації запису голосом VOR**: За замовчуванням номер керування голосом дорівнює 0, що означає, що запис зараз звичайний. Рівень активації голосом мас цифри від 1 до 7. При активації запису голосом якщо звуку ззовні немає, диктофон не буде записувати нічого. Якщо буде виявлено звук — диктофон почне запис. Чим більше число від 1 до 7, тим на меншу гучність звуку (в децибелах) буде реагувати диктофон та починати запис. Примітка: цей режим мас як позитивні, так i негативні сторони. До позитивних варто віднести, дуже щільний запис звуку, без тишини i пауз в одному аудіо файлі, при цьому може бути досягнута значна економія пам'яті при тривалому записі. До негативних сторін можна відсутність реального розуміння, коли відбувалася та чи інша подія. Цей режим хороший, коли має значення тільки записана інформація.
- **Налаштування бітрейту (BIT):** 1-4 відповідає параметрам швидкості запису 32kbps, 64kbps, 128kbps, 192kbps, за замовчуванням встановлено 4, 192kbps.
- **Налаштування чутливості мікрофону (GAIN):** Потрібно ввести цифри від 1 до 7. Чим більша цифра, тим більша чутливість мікрофона i гучніший звук запису.
- **Налаштування поділу часу запису на частини**: Щоб запобігти неможливості збереження файлів запису в аварійних ситуаціях, користувачі можуть самостійно встановлювати найбезпечніший час сегментації запису під час тривалого запису, який можна встановити від 10 хвилин до 240 хвилин.

### **5. Технічні характеристики**

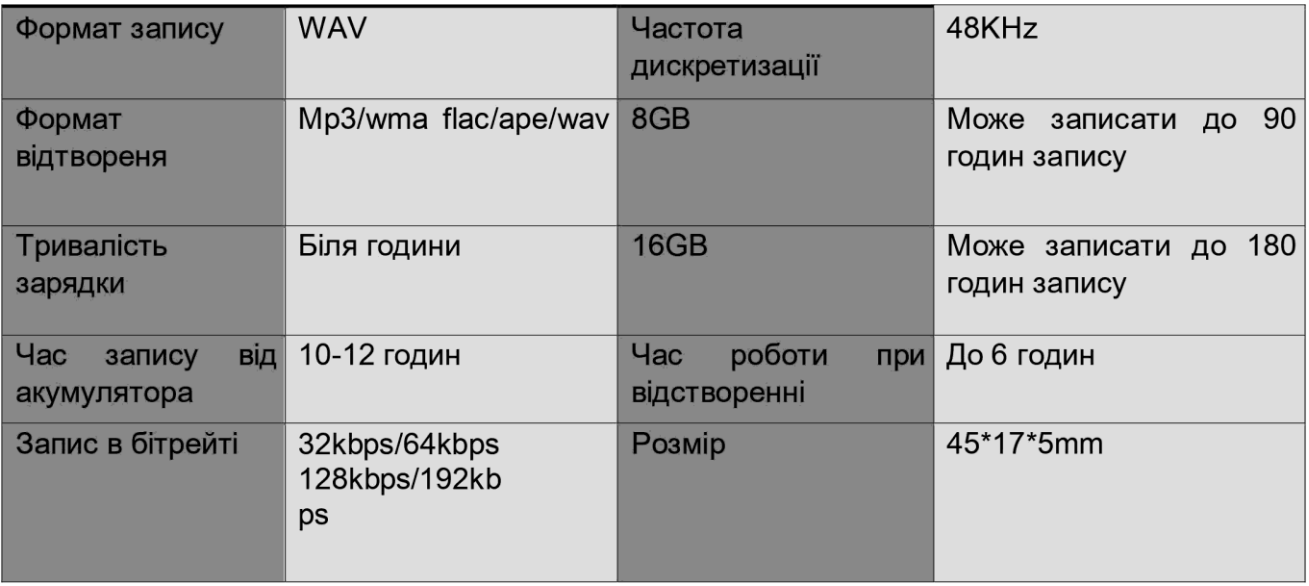

## **6.Важлива інформацію по користуванню**

- Перед підключенням диктофону до комп'ютера або до зарядки **ОБОВ'ЯЗКОВО** вимкніть його. (Перемикач живлення в положення OFF), тому що записаний файл, може бути пошкоджений, або знищений!
- При підключенні спочатку вставляйте кабель в диктофон, а потім в USB зарядку чи в компьютер. Виймати у зворотньому порядку – спочатку винути кабель з комп'ютера (зарядки) а потім з диктофону.
- Використовуйте функцію безпечного вилучення пристроїв із ПK.
- При підключенні до ПK не потрібно встановлювати спеціальні драйвери.
- Диктофон можна використовувати як флеш-пам`ять.
- Для відкату до заводських налаштувань, відформатуйте диктофон на ПK, перед цим потрібно попередньо зберегти всі потрібні аудіо записи i файли!

# **УВАГА!!!**

Не заряджайте даний диктофон за допомогою «швидкоі зарядки» від смартфонів Fast Charging aбo Quick Charging (Samsung, Apple та інших виробників), так як дані зарядки дають на виході замість 5 вольт підвищену напругу 9 aбo 12 вольт. Від такої зарядки диктофон з великою ймовірністю може згоріти, що не с гарантійним випадком!